## **关于东华大学网络教学平台功能升级的通知**

为了探索智能教育新形态,推动课程教学从"以教为中心"向"以学为中心" 的转变,推进信息技术与教学过程的融合,方便老师们开展线上线下混合式教学, **教育技术服务中心在超星集团和信息化办公室的支持下,实现了东华大学网络教 学平台(学习通)与本硕博教务系统进行了数据对接。**

新学期,老师们直接登录网络教学平台即可看到**新学期开设的课程和教学班 (含学生名单)**。操作方案如下:

方案一(推荐):任课老师想直接使用教务系统同步的课程和教学班(学生 名单每天跟教务系统自动同步),可以选择该课程进行激活,激活时可以复用之 前的课程资源。步骤如下:

步骤 1:登录后,选择新学期"某课程",点击激活。

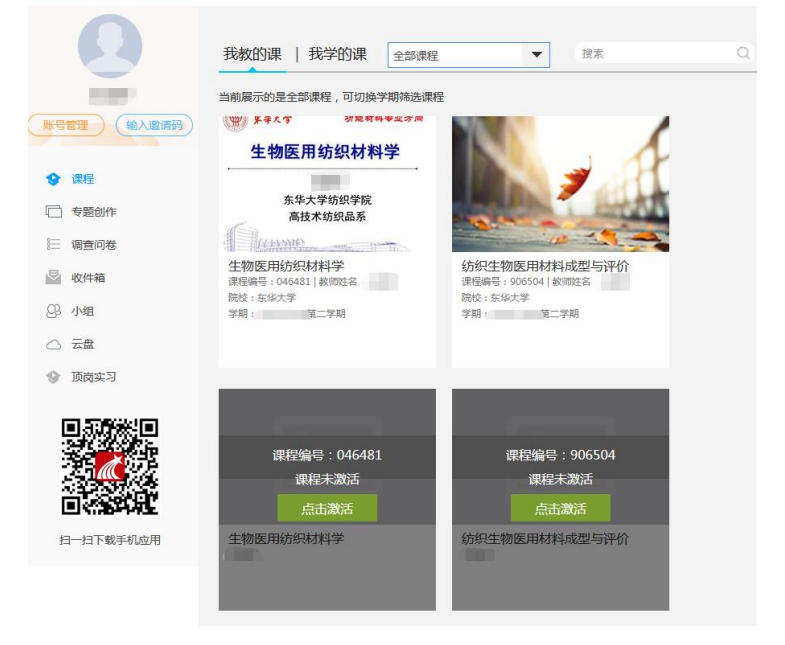

步骤 2:如果想使用之前的课程资源,选择"从已有课程复制数据"。选择 "本人其他课程开课记录",点击"开始复制"即可复用之前已有课程。如果不 想使用之前的课程资源,点击"直接生成新课程"即可。

## 课程激活

本课程是通过教务系统同步产生,使用前需要进行初始化。如需新建课程内容,请选 择"直接生成新课程";如需复制已有课程的内容,请选择"从已有课程复制数 据"。

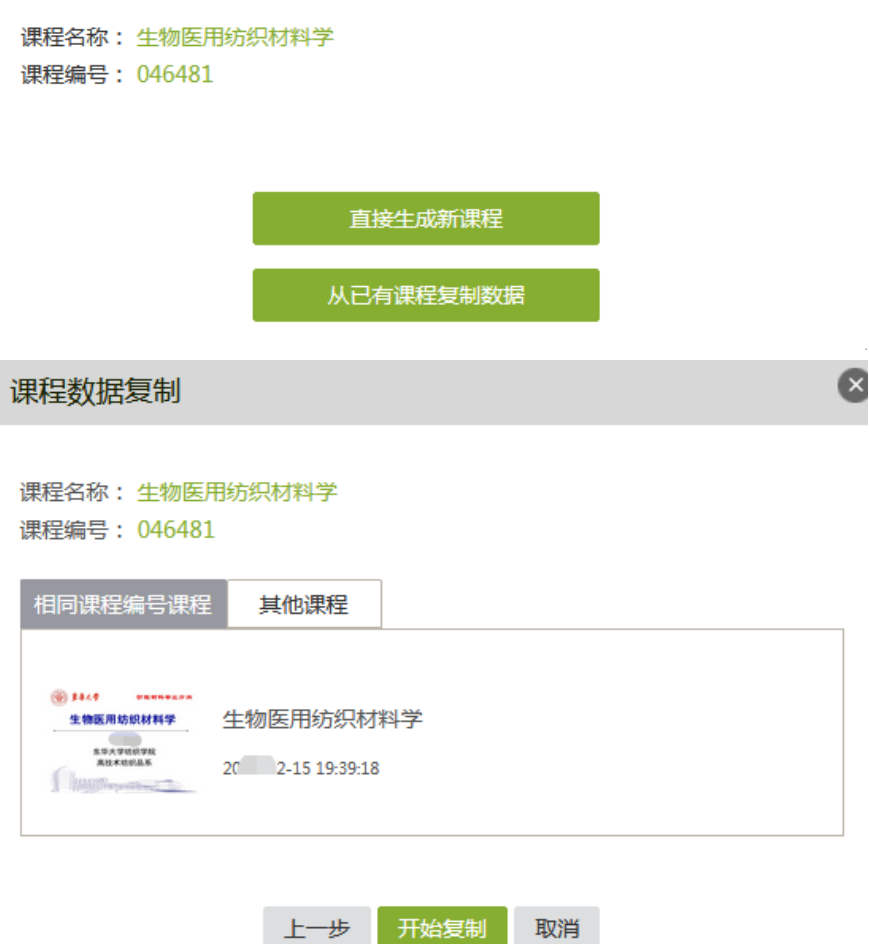

步骤 3: 课程激活完成, 此时教学班中的班级内已有上课的学生, 无需再导 入。点击"管理"就可以查看本课程教学班班级和学生信息, 对开课班级、班级 内人数进行核对。数据对接后, 学生名单每天晚上跟教务系统自动同步进行更新。 如果与实际不符, 可以直接增加、删除班级, 或者添加、移除学生 。

 $\bullet$ 

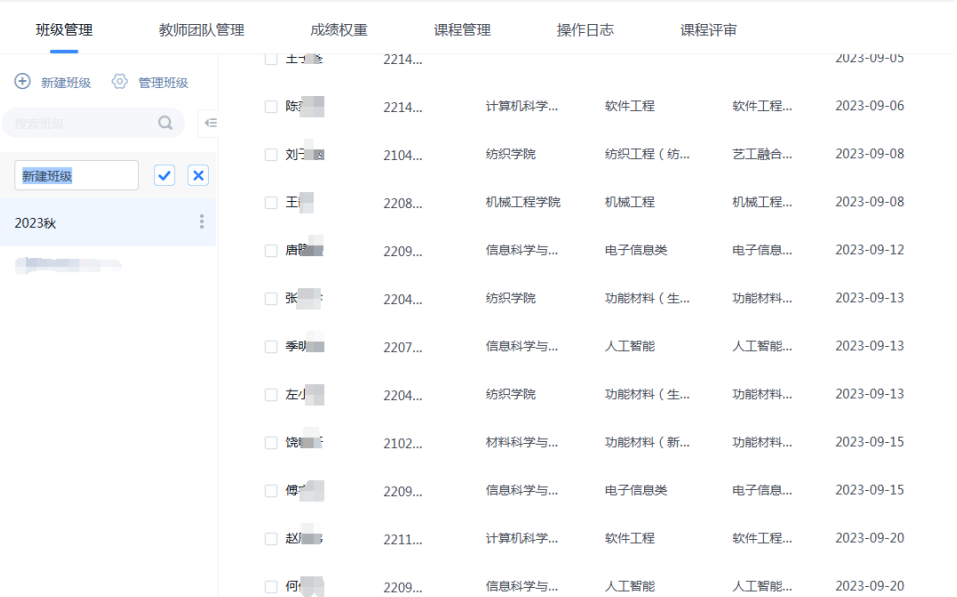

**方案二:**任课老师以前学期有课程,想使用以前学期的课直接上课,点击"课 程",新建新学期的教学班,并由任课老师导入教务系统中的学生名单。**学生信 息如有变化,需按照导入说明任课老师定期更新和导入学生信息。**

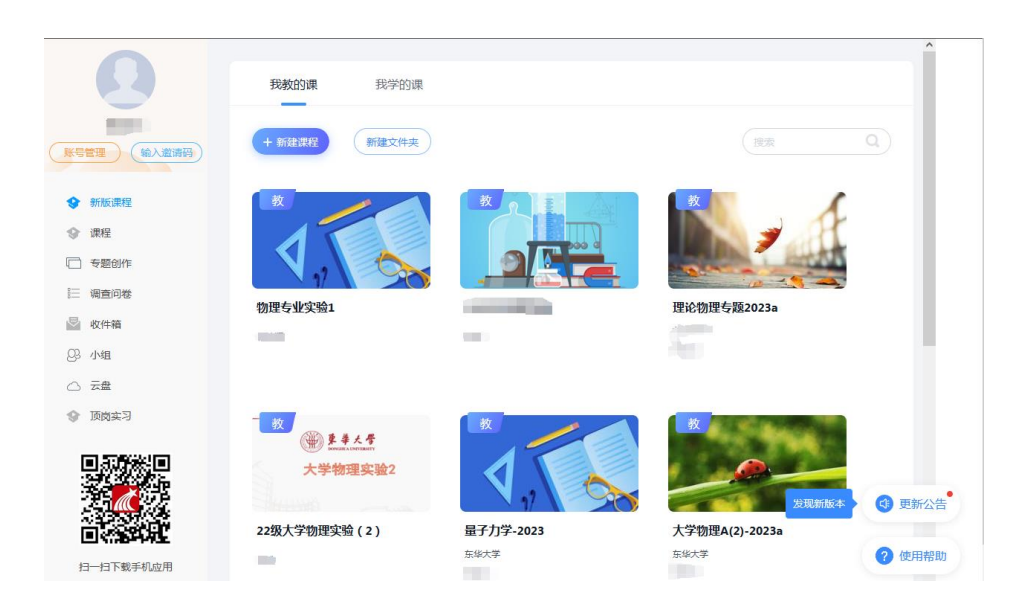

东华大学网络教学平台使用手册(教师版)可以访问:

<http://dhu.fanya.chaoxing.com/portal/news/info?id=12341>

**教育技术服务中心**

 **2024 年 2 月**